# HTTP Server

## Contenu du Pack

### Modèles

Le Plugin Pack Centreon HTTP Server apporte un modèle d'hôte :

App-Protocol-HTTP-custom

Il apporte les modèles de service suivants :

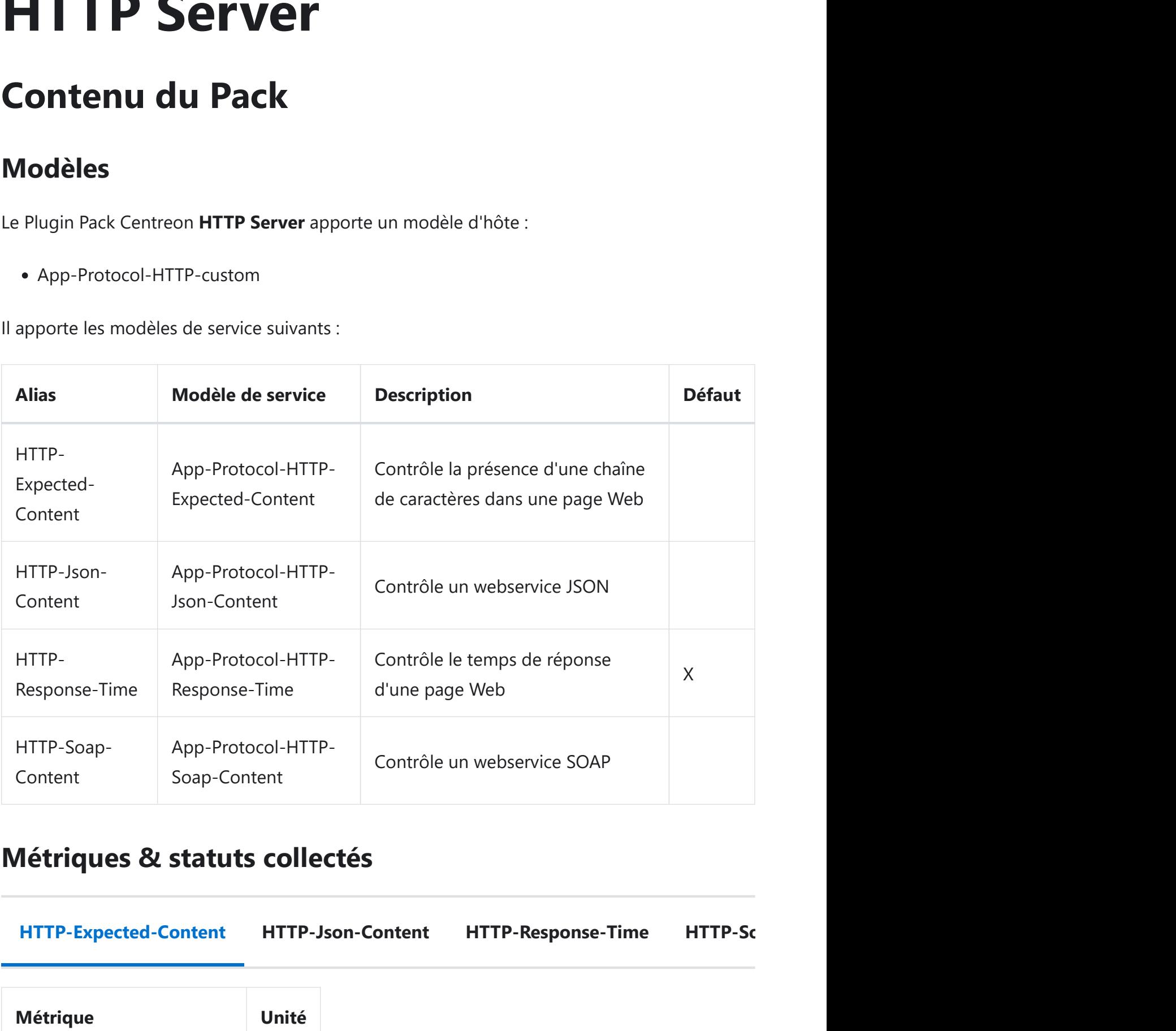

### Métriques & statuts collectés

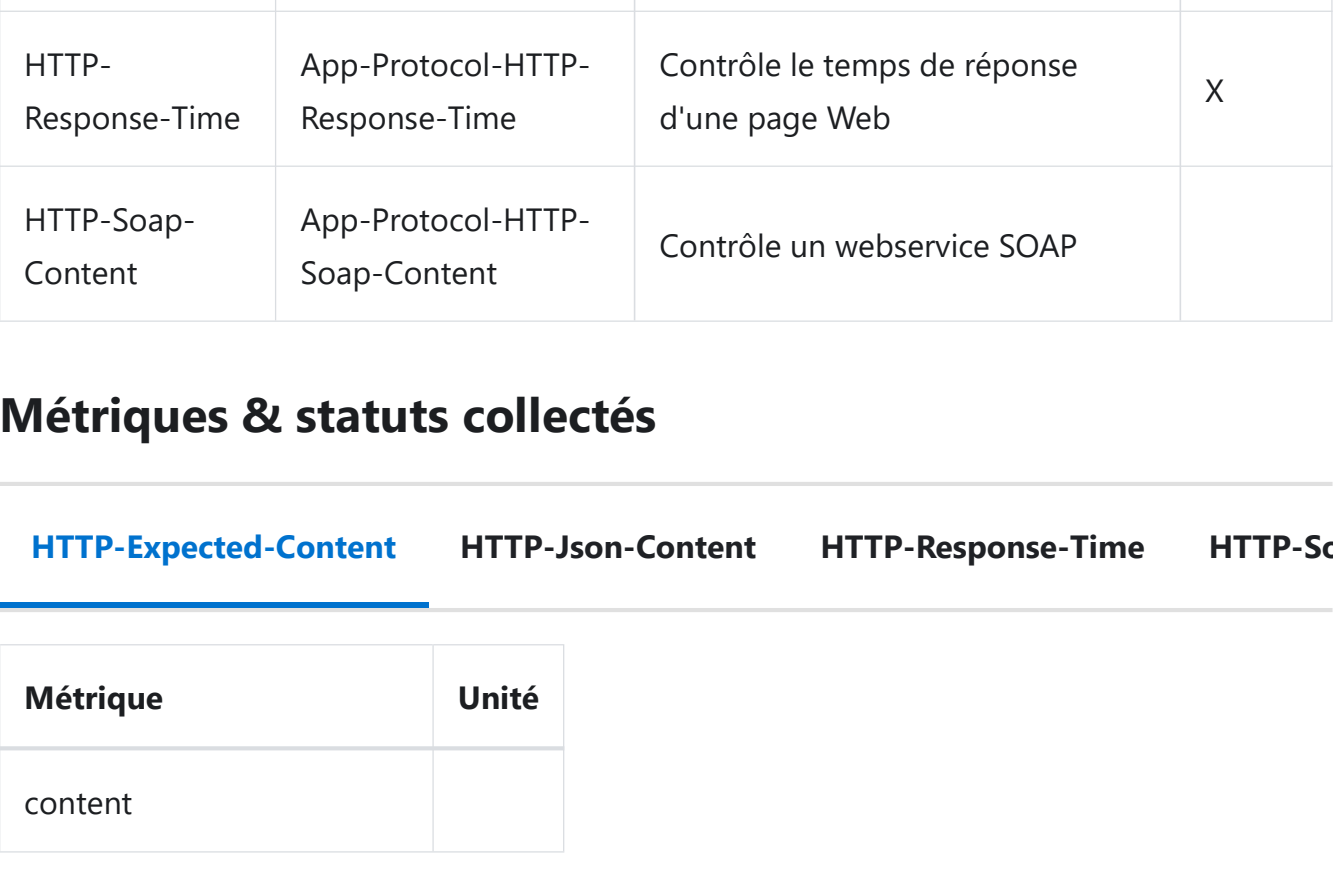

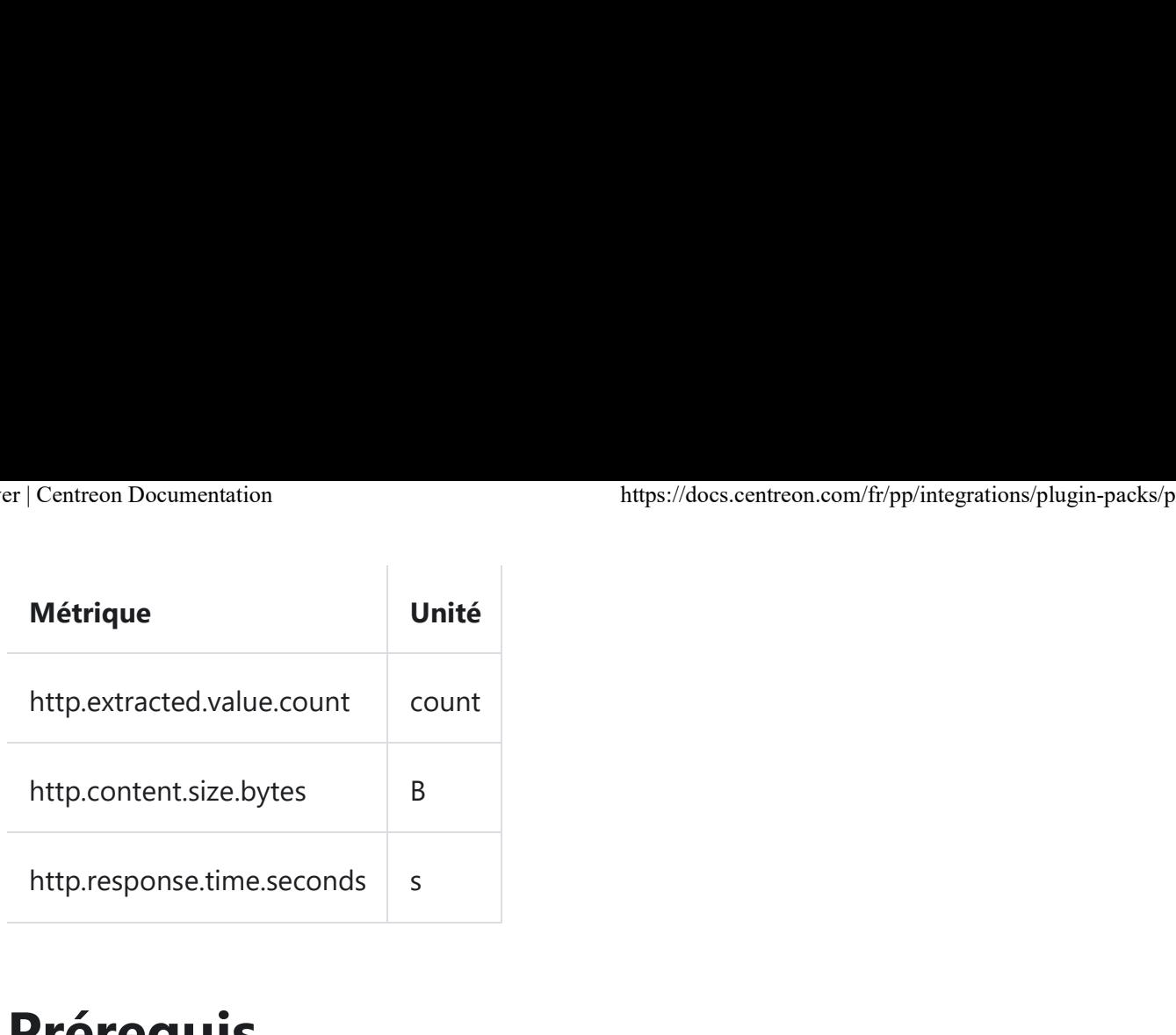

## Prérequis

La page ou application web interrogée doit être accessible via le protocole HTTP ou HTTPS depuis le collecteur. Il est possible d'utiliser un proxy lorsque cela est nécessaire.

### Installation

#### Online License Offline License

1. Installez le plugin sur tous les collecteurs Centreon devant superviser des ressources HTTP Server :

yum install centreon-plugin-Applications-Protocol-Http

2. Sur l'interface web de Centreon, installez le Plugin Pack HTTP Server depuis la page Configuration > Packs de plugins.

## **Configuration**

### Hôte

- Ajoutez un hôte à Centreon depuis la page Configuration > Hôtes.
- Complétez les champs Nom, Alias & IP Address/DNS correspondant à votre serveur HTTP Server.
- Appliquez le modèle d'hôte App-Protocol-HTTP-custom.

Une fois le modèle appliqué, les macros ci-dessous indiquées comme requises (Obligatoire) doivent être renseignées.

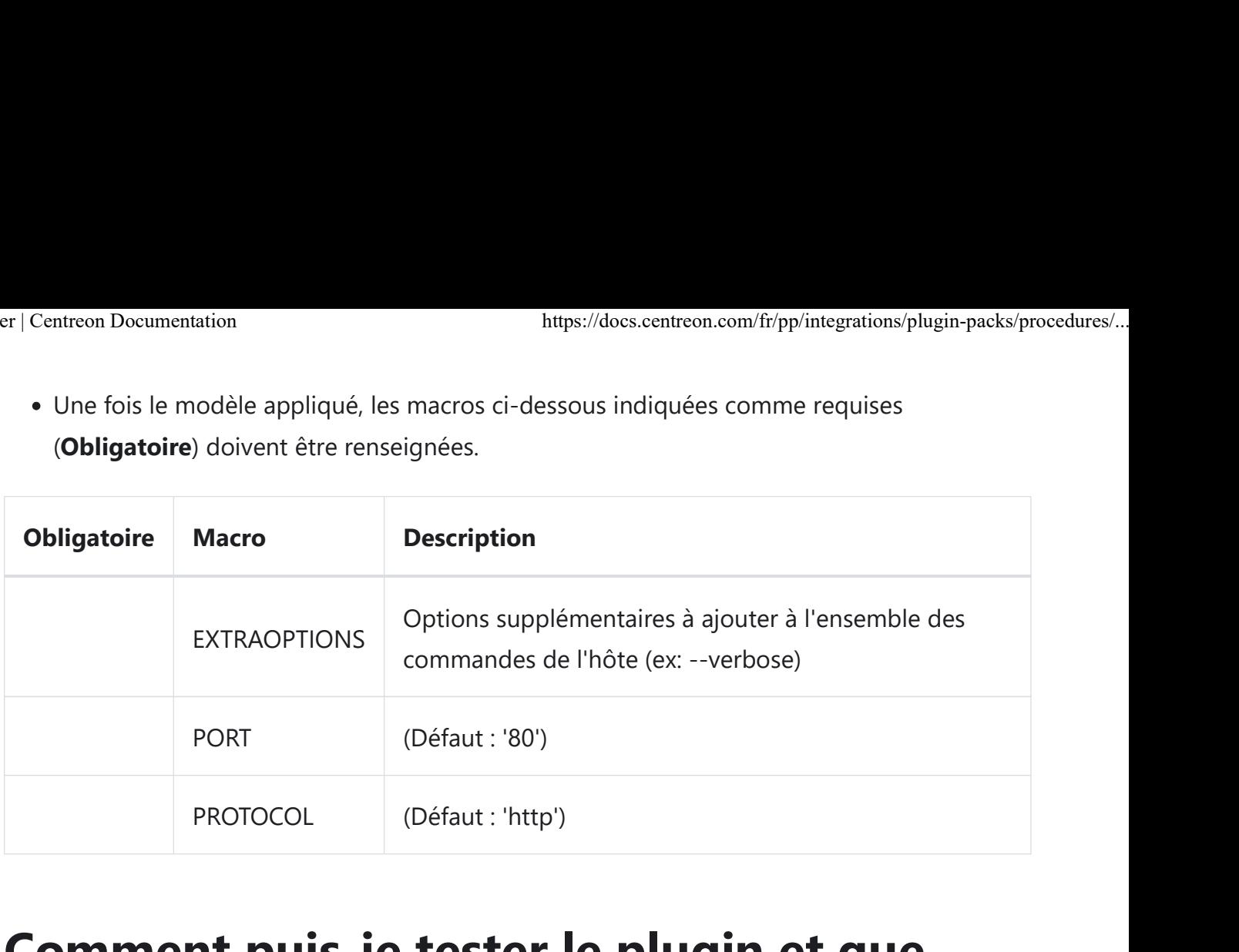

## Comment puis-je tester le plugin et que signifient les options des commandes ?

Une fois le plugin installé, vous pouvez tester celui-ci directement en ligne de commande depuis votre collecteur Centreon en vous connectant avec l'utilisateur centreon-engine (su

```
- centreon-engine):
```

```
/usr/lib/centreon/plugins/centreon protocol http.pl \
    --plugin=apps::protocols::http::plugin \
    --mode=response \
    --hostname=google.com \
    --http-backend=curl \
    --extra-stats \
    --use-new-perfdata
```
La commande devrait retourner un message de sortie similaire à :

```
OK: response time 0.078s | 'http.response.time.seconds'=0.078s;;;0;
'http.response.size.count'=49602B;;;0;
'http.response.resolve.time.milliseconds'=4.176ms;;;0;
'http.response.connect.time.milliseconds'=4.176ms;;;0;
'http.response.processing.time.milliseconds'=44.163ms;;;0;
'http.response.transfer.time.milliseconds'=4.176ms;;;0;
```
La liste de toutes les options complémentaires et leur signification peut être affichée en

```
ajoutant le paramètre --help à la commande :
```

```
/usr/lib/centreon/plugins//centreon_protocol_http.pl \
    --plugin=apps::protocols::http::plugin \
    --mode=soap-content \
    --help
```
Tous les modes disponibles peuvent être affichés en ajoutant le paramètre --1ist-mode à la commande :

```
/usr/lib/centreon/plugins//centreon_protocol_http.pl \
    --plugin=apps::protocols::http::plugin \
    --list-mode
```
### Diagnostic des erreurs communes

Rendez-vous sur la documentation dédiée pour le diagnostic des erreurs communes des plugins Centreon.

Éditer cette page Envoyer du feedback sur cette page